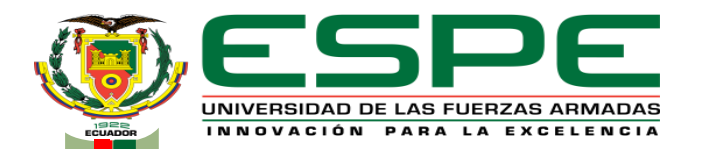

**DEPARTAMENTO DE ELECTRÓNICA Y COMPUTACIÓN** 

### **CARRERA DE TECNOLOGÍA EN COMPUTACIÓN**

### **MONOGRAFÍA: PREVIO A LA OBTENCIÓN DEL TÍTULO DE TECNÓLOGO EN: REDES Y TELECOMUNICACIONES**

### **AUTORES: VELASCO RUIZ, JOHANNA LIZETH CAÑIZARES CARVAJAL, STALYN ANDRES**

#### **DIRECTOR: ING. CAICEDO ALTAMIRANO,FERNANDO SEBASTIAN**

**LATACUNGA 2021**

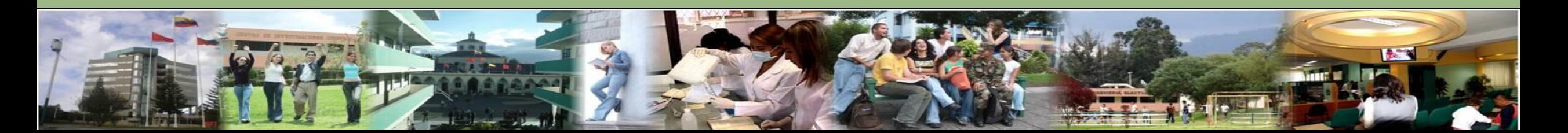

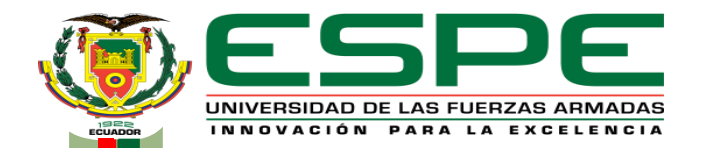

### **"IMPLEMENTACIÓN DE UN TRANSMISOR DE RADIO FM UTILIZANDO UN DISPOSITIVO SDR (RADIO DEFINIDO POR SOFTWARE) Y GUÍA TÉCNICA PARA PRÁCTICAS DE LABORATORIO DE TELECOMUNICACIONES EN LA UNIVERSIDAD DE LAS FUERZAS ARMADAS ESPE SEDE LATACUNGA"**

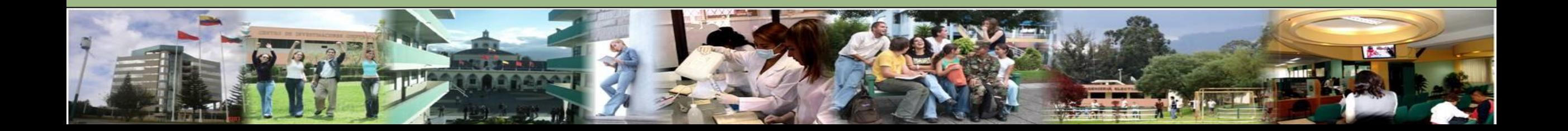

#### [PLANTEAMIENTO DEL PROBLEMA](#page-4-0)

[JUSTIFICACIÓN](#page-5-0)

[OBJETIVOS GENERALES ESPECÍFICOS](#page-6-0)

[MARCO TEÓRICO](#page-7-0)

CONCLUSIONES Y RECOMENDACIONES

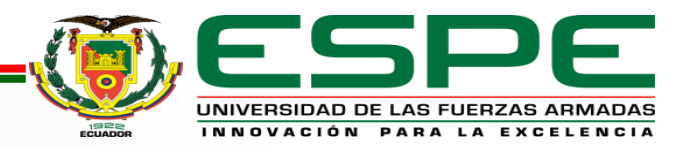

## *UNIVERSIDAD DE LAS FUERZAS ARMADAS ESPE* **Velasco Johanna**

**Cañizares Andrés** 

La Universidad de las Fuerzas Armadas ESPE fue creada en el año 1922 para formar profesionales de tercer nivel, Tecnólogos superiores en Logística y Transporte, Prevención de Riesgo Laborales, Mecánica Automotriz entre otros; particularmente Tecnólogos en Redes y Telecomunicaciones para ello cuenta con laboratorios para que estudiantes se desarrollan prácticas. Mismos que desde tiempo atrás no cuentan equipos que faciliten la adquisición de habilidades y destrezas.

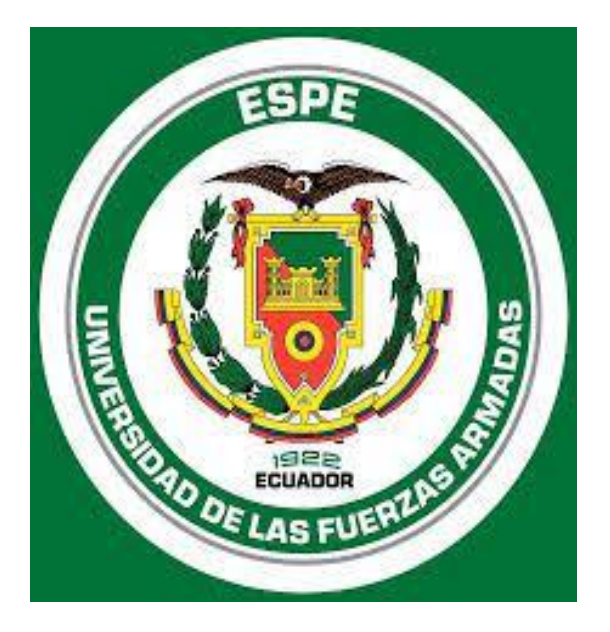

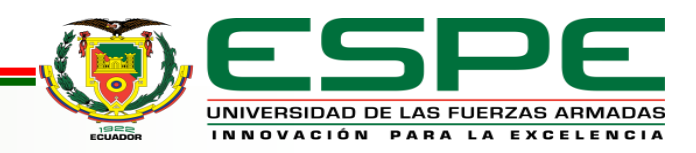

ESPE 1992

<span id="page-4-0"></span>Formar profesionales de tercer nivel, Tecnólogos superiores en Logística y Transporte, Prevención de Riesgo Laborales, Mecánica Automotriz entre otros; particularmente Tecnólogos en Redes y Telecomunicaciones para ello cuenta con laboratorios para que estudiantes se desarrollan prácticas

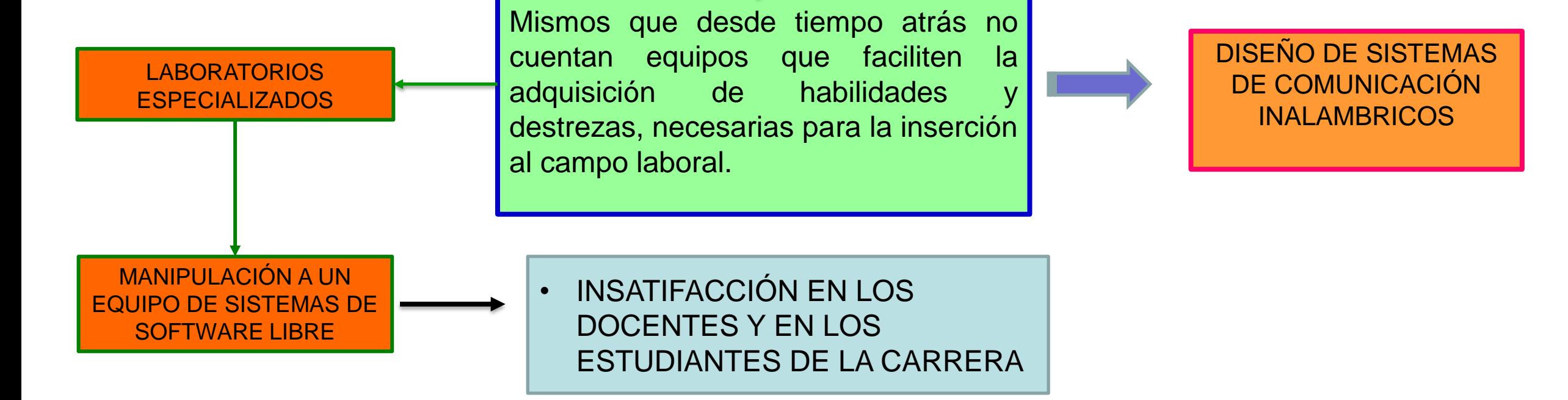

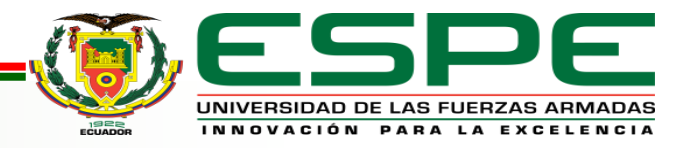

<span id="page-5-0"></span>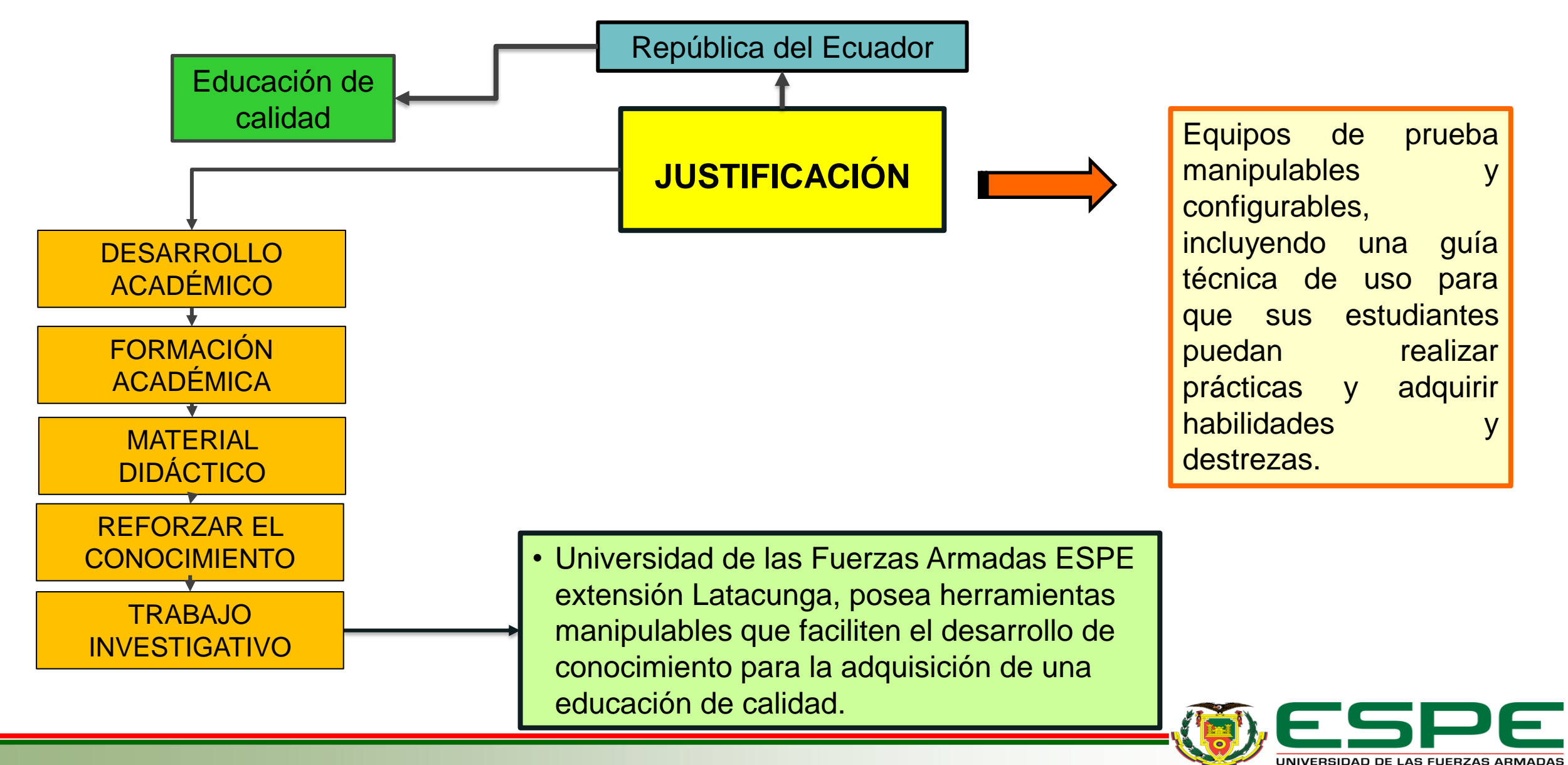

INNOVACIÓN PARA LA EXCELENCIA

# <span id="page-6-0"></span>Objetivos **Velasco Johanna,**

### **General**

• Implementar de un transmisor de radio FM utilizando un dispositivo SDR (radio definido por software) y guía técnica para prácticas de laboratorio de Telecomunicaciones en la Universidad de las Fuerzas Armadas ESPE sede Latacunga.

## **Específicos**

- Establecer información sobre qué es y los beneficios de un SDR con contenido científico y tecnológico.
- Analizar la utilización del transmisor FM sobre un SDR para garantizar un aprendizaje óptimo en los laboratorios de la Universidad.
- Desarrollar un manual comprensible para configuración de un SDR en el sistema operativo Ubuntu.

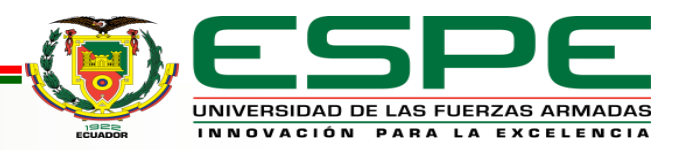

## <span id="page-7-0"></span>*REQUISITOS*

**Estudio de viabilidad**

Adquirir conocimientos básicos sobre la materia en sí, al no tener un instrumento donde se pueda ver de forma práctica lo expresado de manera teórica el aprendizaje .

#### **Necesidad**

un sistema SDR y una guía técnica con los cuales; podrán transmitir o recibir señales.

### **Requisitos de software**

Análisis de sistemas operativo Ubuntu para la instalación GNU Radio.

#### **Equipo**

HackRF One, MHz a 6 GHz transceptor frecuencia de operación half duplex

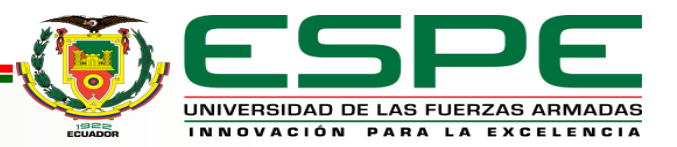

# *GNU Radio* **Velasco Johanna,**

• GNU Radio es una herramienta de desarrollo de software o SDK que provee bloques de procesamiento de señal para implementar sistemas de radio definida por software para lo cual puede ser usado con hardware de RF externo de bajo costo, o sin hardware en un ambiente de simulación.

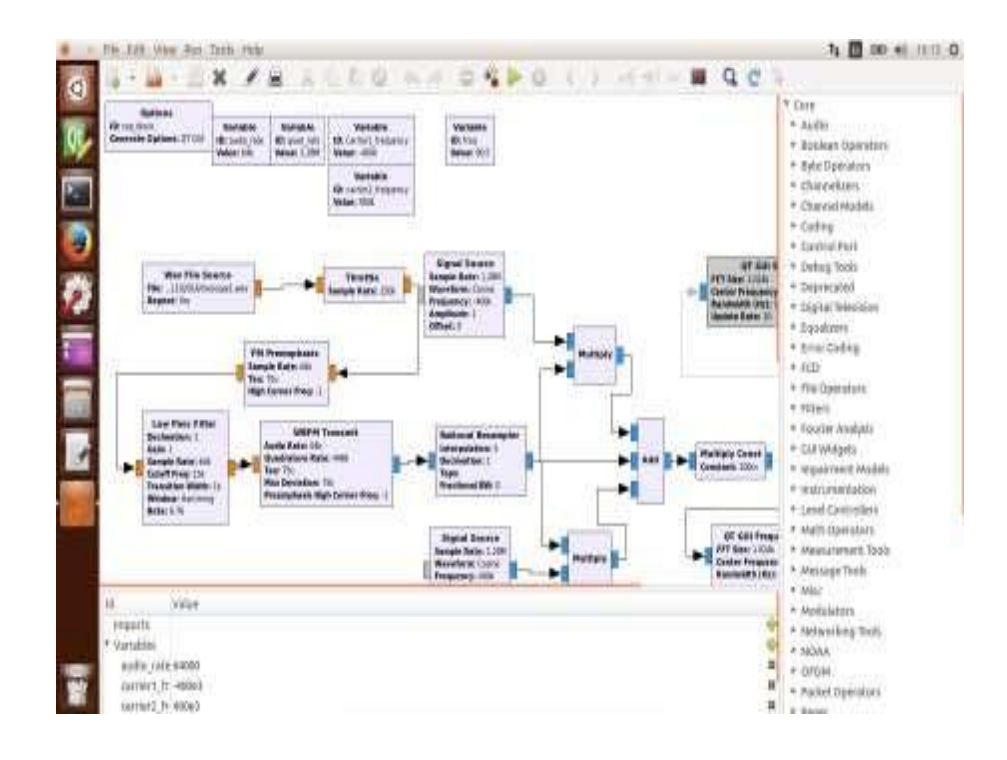

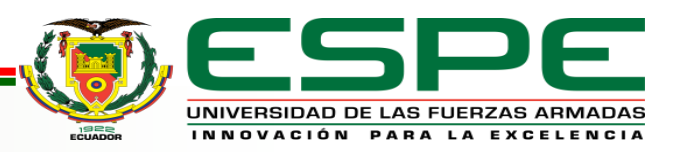

## *Preparación*

• En el proyecto primeramente fue necesario la instalación del sistema operativo Ubuntu el cual fue instalado en un ordenador Hp ProBook, con 8 GB de RAM, un procesador Intel i7 de cuarta generación

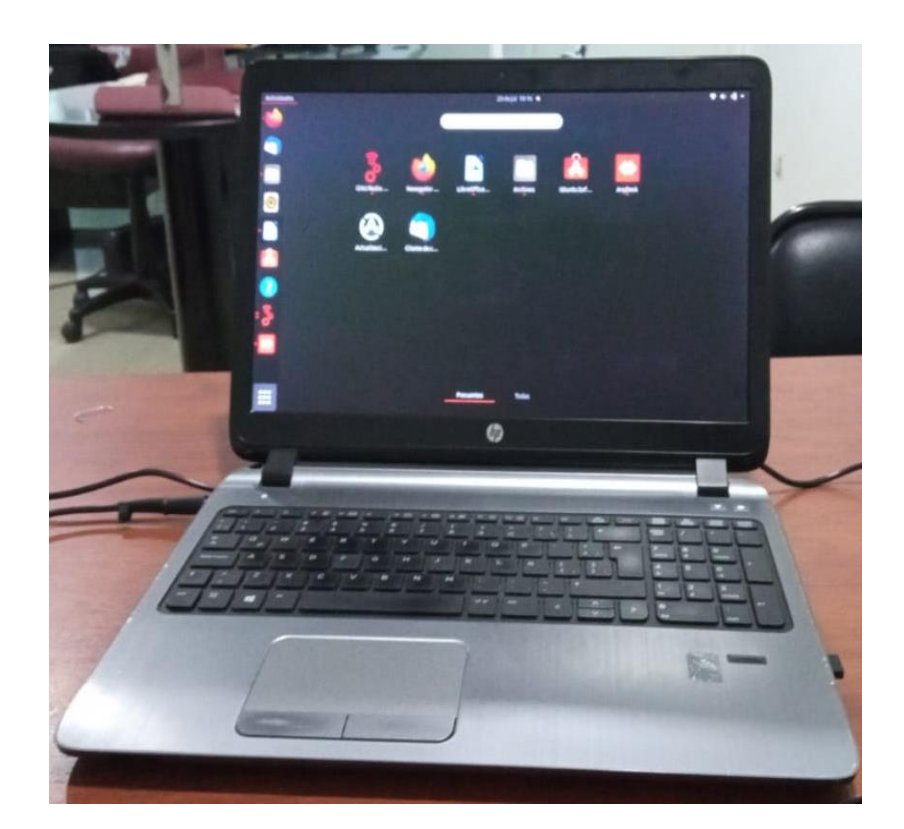

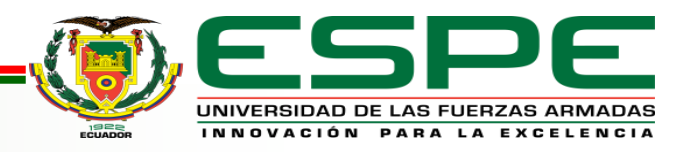

## *Instalacion*

• Instalar el software GNU Radio, este se realizó mediante la tienda de soporte Ubuntu.

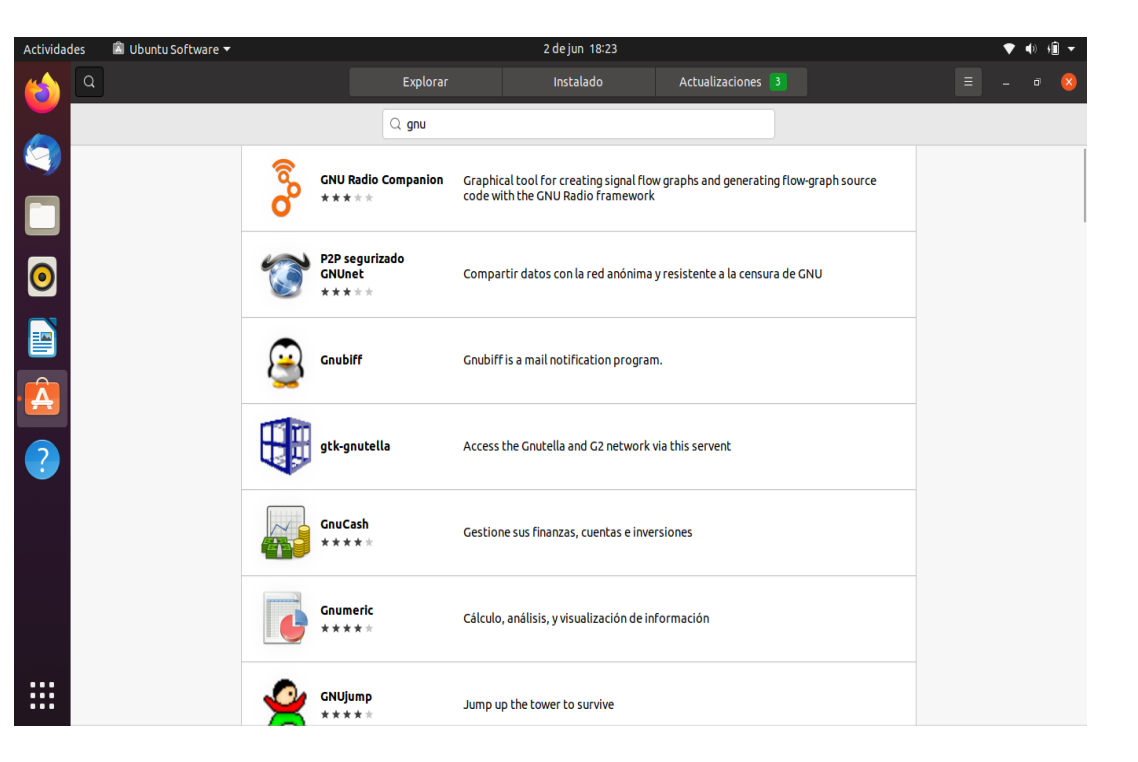

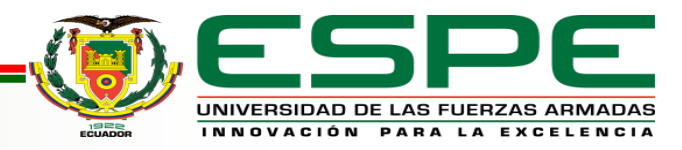

- Fabricantes de Hardware SDR compatibles para la librería OsmocomSDR en GNU Radio.
- *D* FunCube Dongle through libgnuradio-fcd • **□ FUNcube Dongle Pro+ through □ gr-fcdproplus** • disysmocom OsmoSDR Devices through dilibosmosdr • **Thuand LLC bladeRF through ThibbladeRF library** • **D** Great Scott Gadgets HackRF through Dlibhackrf • **DEttus USRP Devices through DEttus UHD library** • Fairwaves UmTRX through  $\oplus$  Fairwaves' fork of Ettus' UHD library • RFSPACE □ SDR-IQ, □ SDR-IP, □ NetSDR □ (incl. X2 option) • RTL2832U based DVB-T dongles through a librtlsdr • RTL-TCP spectrum server (see librtlsdr project) • MSi2500 based DVB-T dongles through a libmirisdr • **DISDRPLAY RSP through DISDRPLAY API library** • *D***AirSpy R820t dongles through** *D* libairspy · gnuradio .cfile input through libgnuradio-blocks

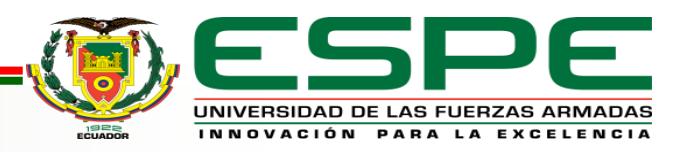

## *Instalación*

• Instalación se usó el comando sudo apt-get install gr-osmosdr, pero es recomendable actualizar todos los ficheros antes con el comando sudo apt-get update.

## root@andres:/home/andres/Escritorio# sudo apt-get install gr-osmosdr

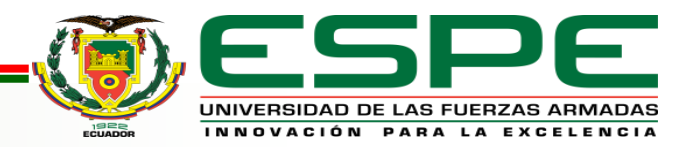

## *Instalación de los drivers del Hack Rf*

• En esta instalación se usó el

comando sudo apt-get install Hack

Rf.

• Para comprobar que los drivers del Hack Rf esten instalados y funcionales, conectamos el Hack Rf al ordenador por USB, abrimos otro terminal y escribimos hackrf info, obteniendo los detalles del hardware.

root@andres:/home/andres/Escritorio# sudo apt-get install HackRf Leyendo lista de paquetes... Hecho Creando árbol de dependencias Leyendo la información de estado... Hecho E: No se ha podido localizar el paquete HackRf root@andres:/home/andres/Escritorio# sudo apt-get update -y Des:1 http://security.ubuntu.com/ubuntu focal-security InRelease [114 kB] Obj:2 http://ec.archive.ubuntu.com/ubuntu focal InRelease Obj:3 http://ec.archive.ubuntu.com/ubuntu focal-updates InRelease Des:4 http://ec.archive.ubuntu.com/ubuntu focal-backports InRelease [101 kB] Descargados 214 kB en 21s (9.978 B/s) evendo lista de naquetes - Hecho

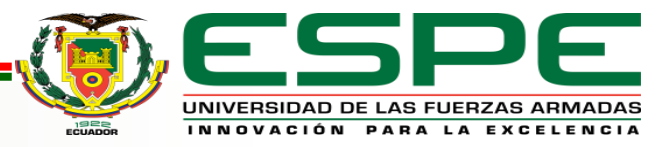

**Velasco Johanna, Cañizares Andrés** 

## *Diagrama de bloques general del sistema*

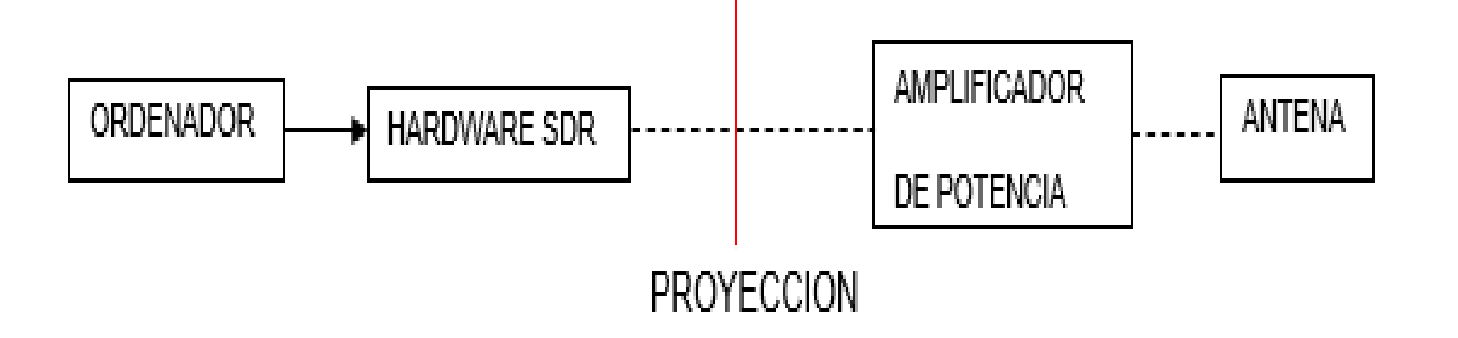

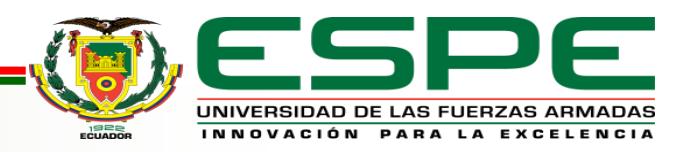

# *Hardware y software*

• Hardware Hack Rf One conectado al ordenador y a una antena telescópica valida para transmisiones de 75 MHz a 1 GHz, el Hack Rf se encuentra listo para comenzar con el desarrollo y pruebas del sistema, claro esta, luego de la instalación y comprobación de compatibilidad.

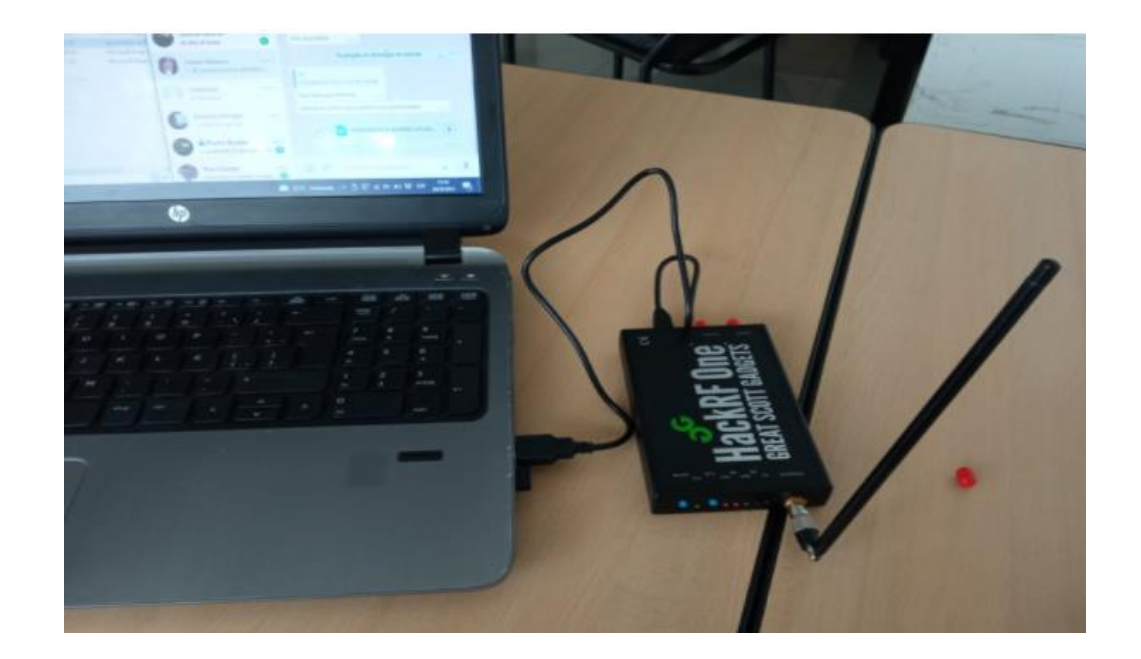

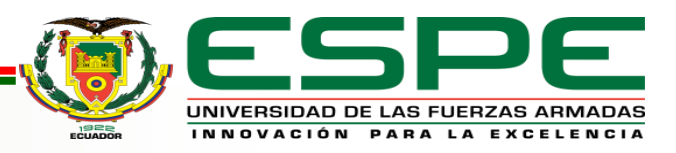

#### **Velasco Johanna, Cañizares Andrés**

## *Diagrama completo de sistema de transmisión en FM banda ancha*

• Bloques vinculados y configurados en el orden como se describió, Multiply Const, Throtle, Rational Resampler y Osmocom Sink.

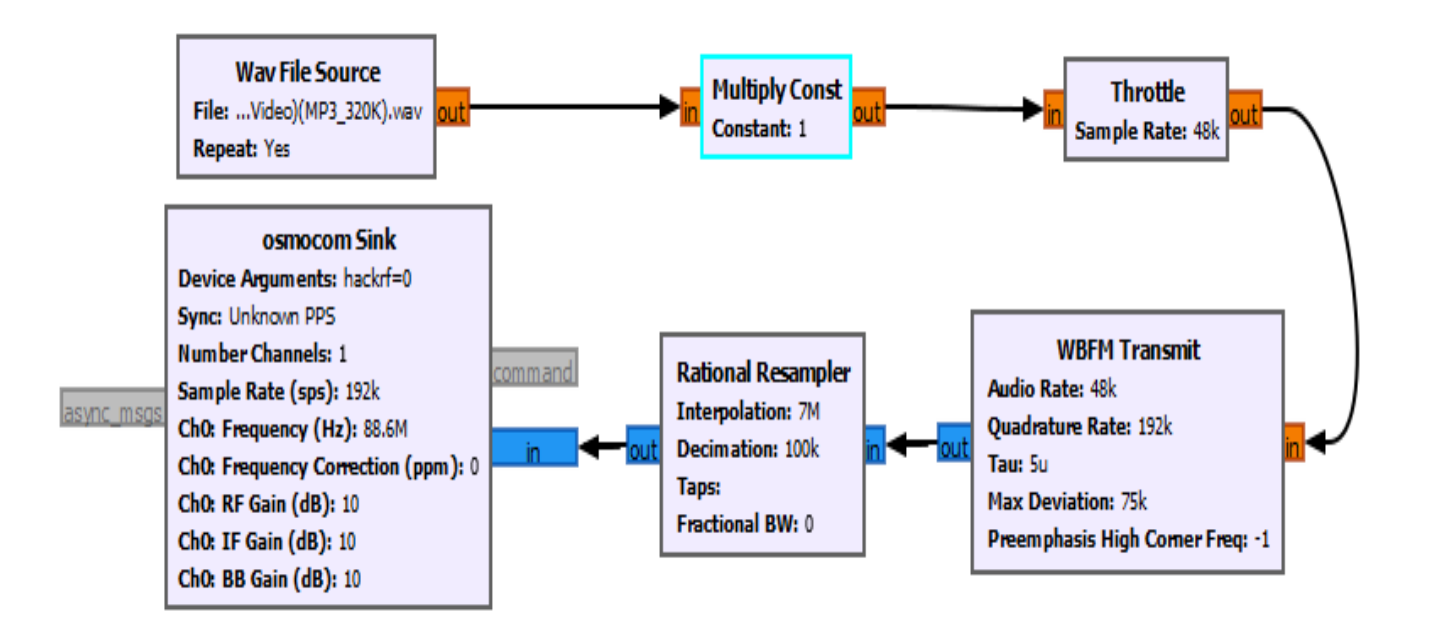

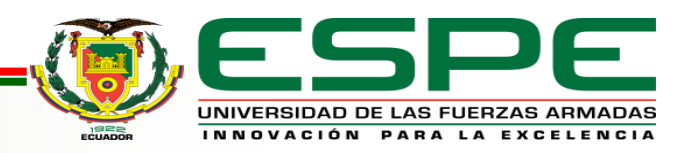

## *Grafica generada por el bloque "QT GUI Frequency Sink"*

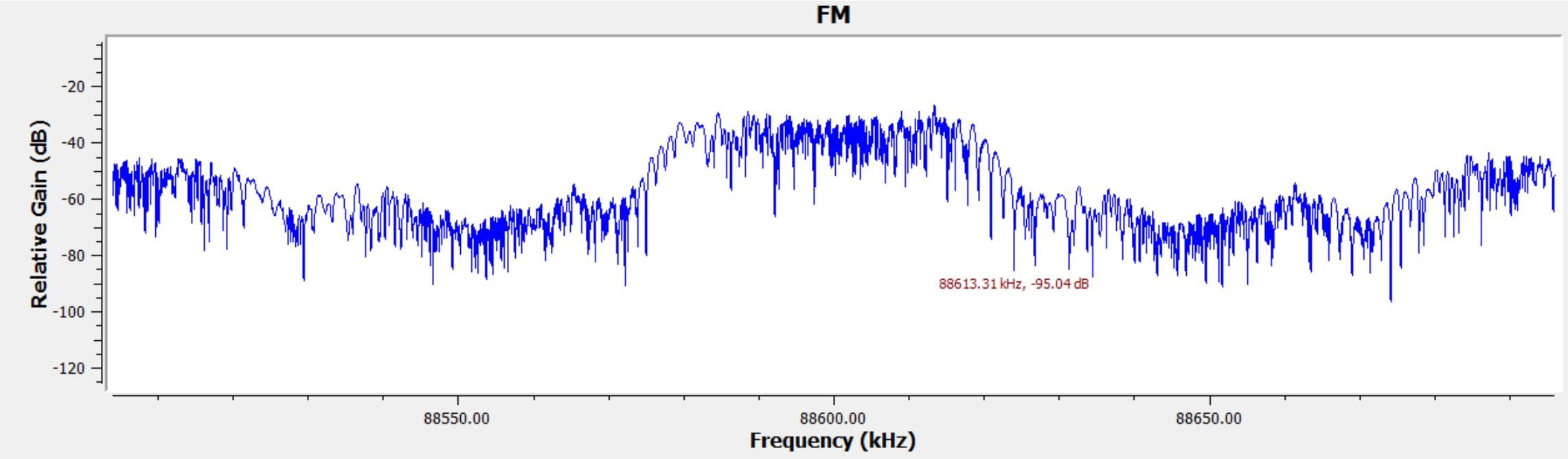

La ejecución del bloque QT GUI Frequency Sink al colocar las 3 variables descritas.

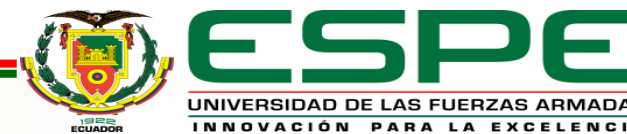

#### *Sistema de Transmisión FM con herramientas de análisis QT GUI* **Velasco Johanna, Cañizares Andrés**

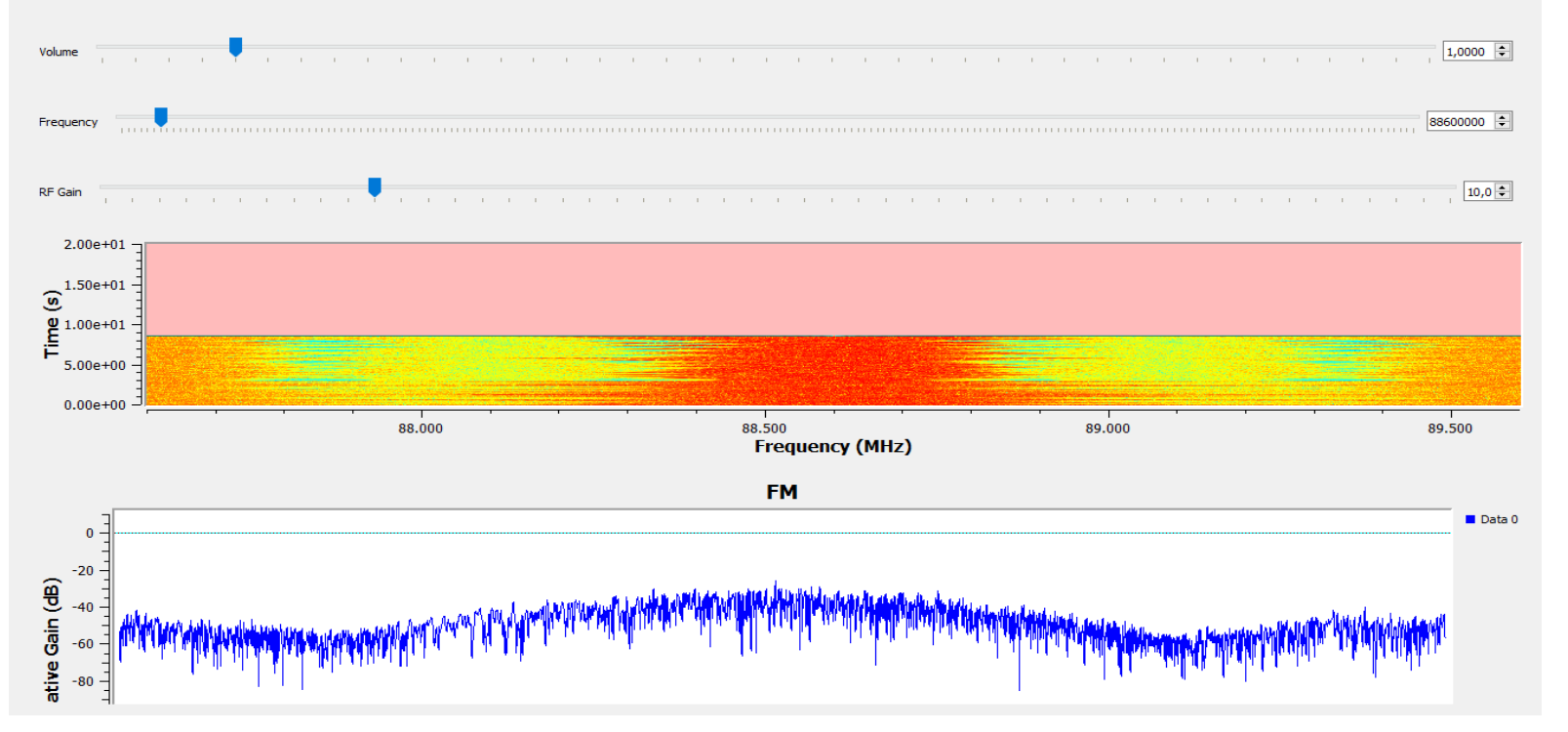

El sistema puesto en marcha desde el ordenador utilizado para el presente proyecto y un teléfono celular, usado como receptor de FM de banda comercial.

# *CONCLUSIONES*

- Se estableció información actualizada sobre lo qué es el uso de nuevas tecnologías para la transmisión de señales inalámbricas con los dispositivos SDR, dejando atrás los dispositivos de un solo modo de operación. Por lo tanto, se ha encontrado un amplio listado de software compatible con esta tecnología SDR como son: SDRharp, SDRAngel y HDSDR, capaces de receptar y modular señales.
- Asimismo, se estableció que existe una amplia gama de plataformas en el desarrollo de sistemas de comunicaciones con características más robustas, es decir, con herramientas para crear diagramas de flujo de tratamiento de señal. De esta manera, se optó por el software GNU Radio ya que este cumple con los requisitos de este trabajo de investigación con un conjunto de programas y bibliotecas para crear sistemas de radio arbitrario con sus herramientas como son: fuentes, bloques de procesamiento de señal, moduladores y sumideros.

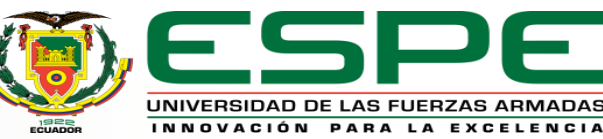

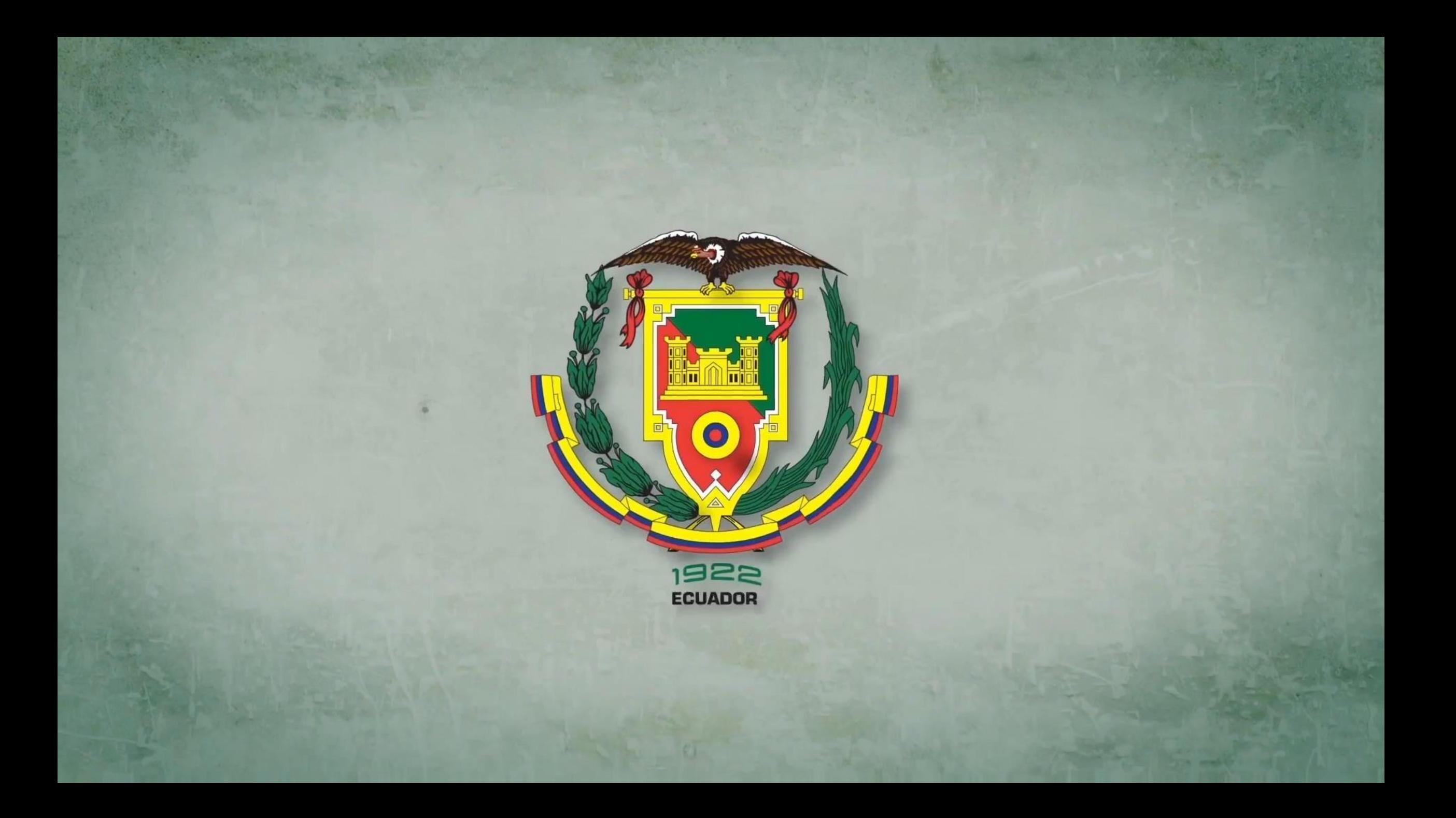